# **TUNI EXAM Electronic exams**

Quick guide for teachers

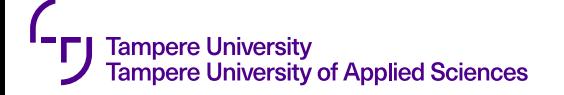

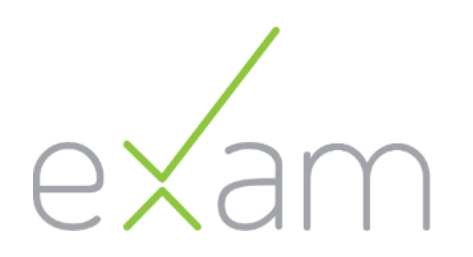

# **What is EXAM?**

- **[exam.tuni.fi](https://exam.tuni.fi/)**
- Electronic examination can be an examination, a proficiency test or other test-type assignment
- Separate examination room under video surveillance
- Students can take an electronic exam any time during the exam period decided by the teacher
- Support, practical questions: **[examservices.tau@tuni.fi](mailto:examservices.tau@tuni.fi)** (examination services)
- Support, technical issues: **[it-helpdesk@tuni.fi](mailto:it-helpdesk@tuni.fi)**
- Note for TAMK users: Check current TUNI EXAM vs. TAMK EXAM status from **<https://sites.tuni.fi/exam-en/tamk-exam/>**

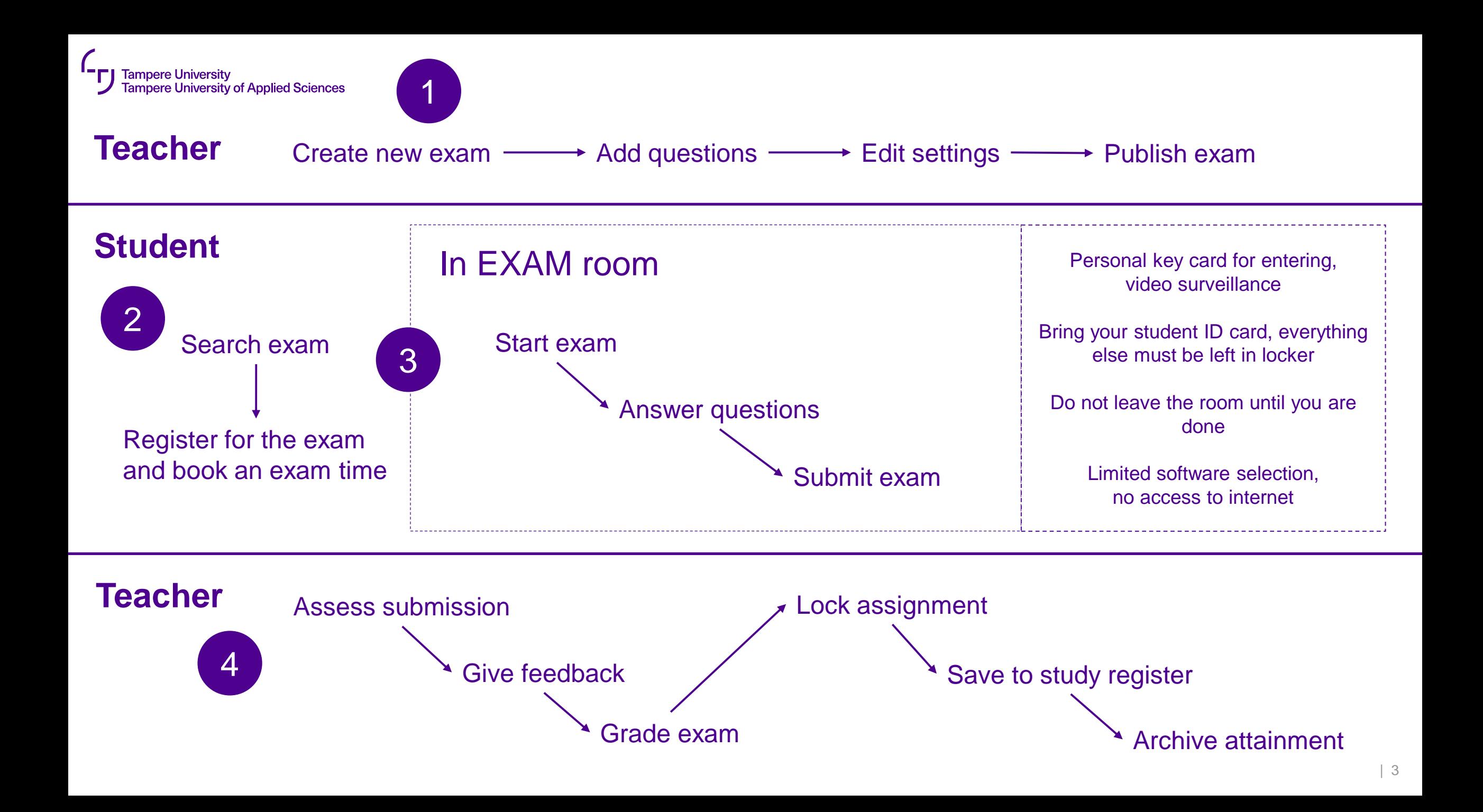

# **Login**

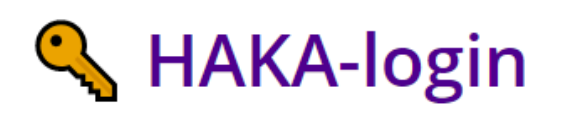

Tampere universities user: Login with TUNI account, select "Tampere universities" as your organization

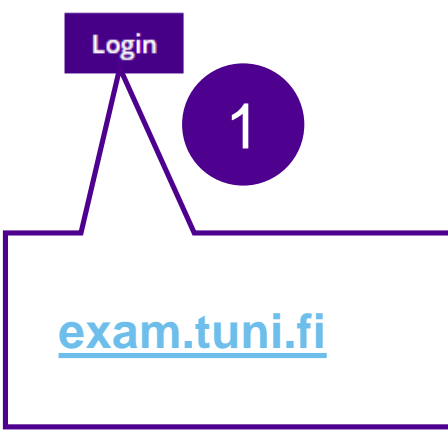

**Haka** 

Exam - electronic exam service requires authentication. Required personal data is transferred automatically to the service after authentication.

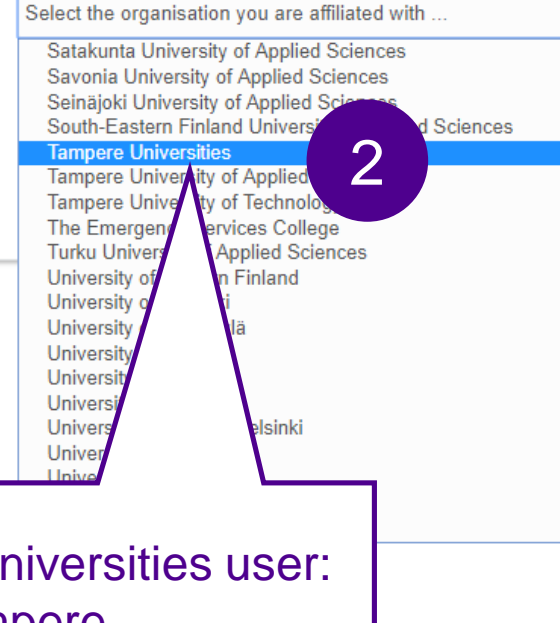

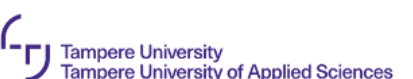

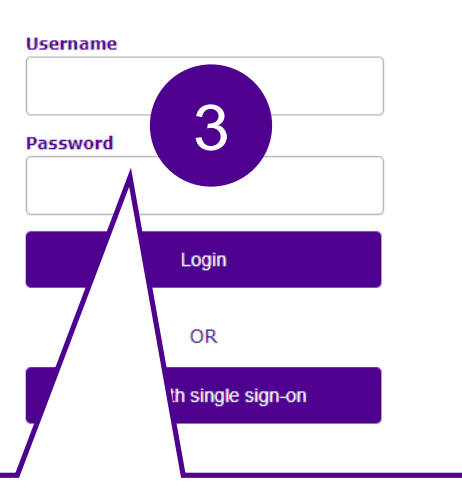

Login with your TUNI account. Do not use old Internet Explorer browser.

New faculty & staff users will be granted student and instructor roles automatically on first login.

Tampere Universities user: select "Tampere Universities" as your organization

4

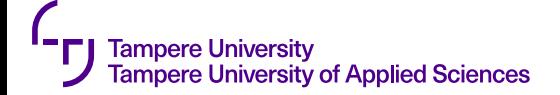

## **Change language**

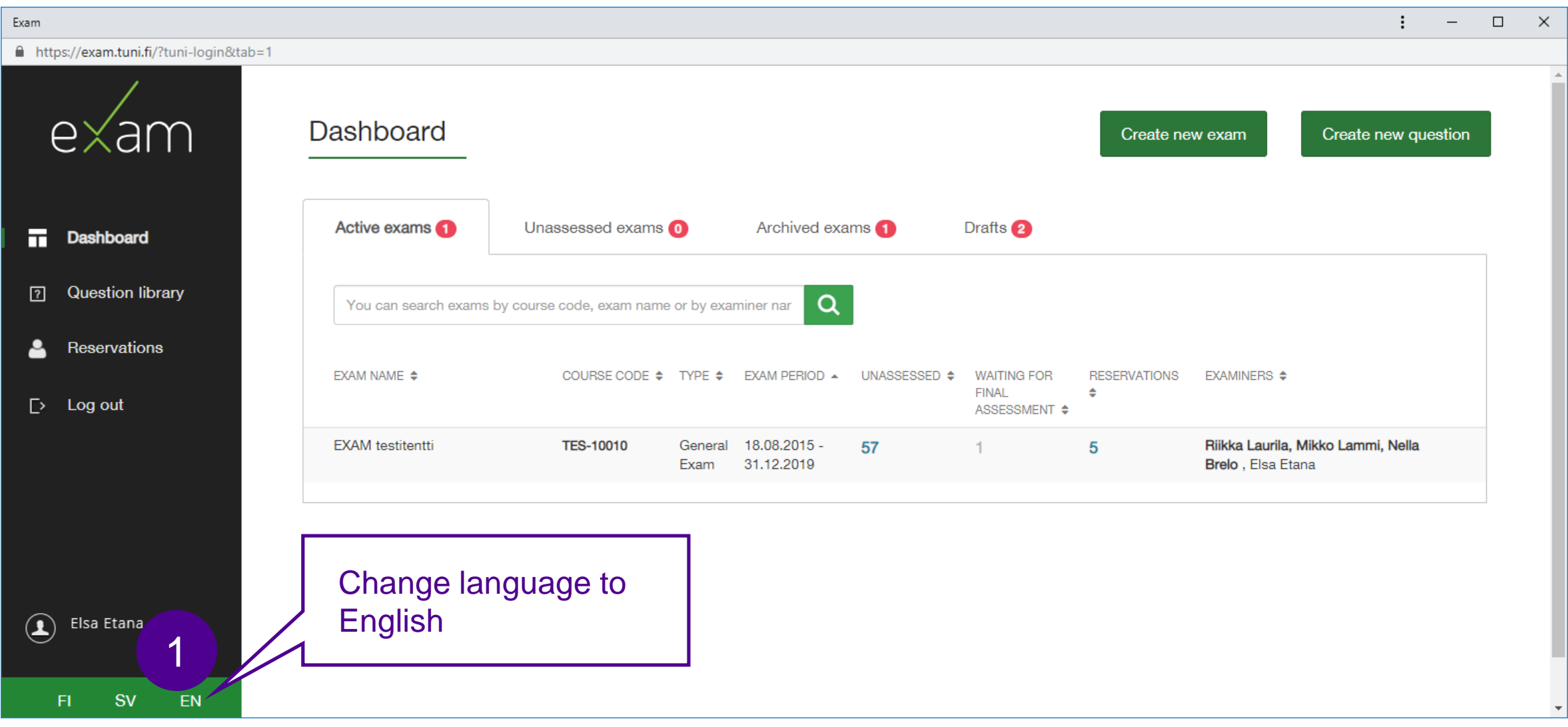

#### **Create new exam 1/3**

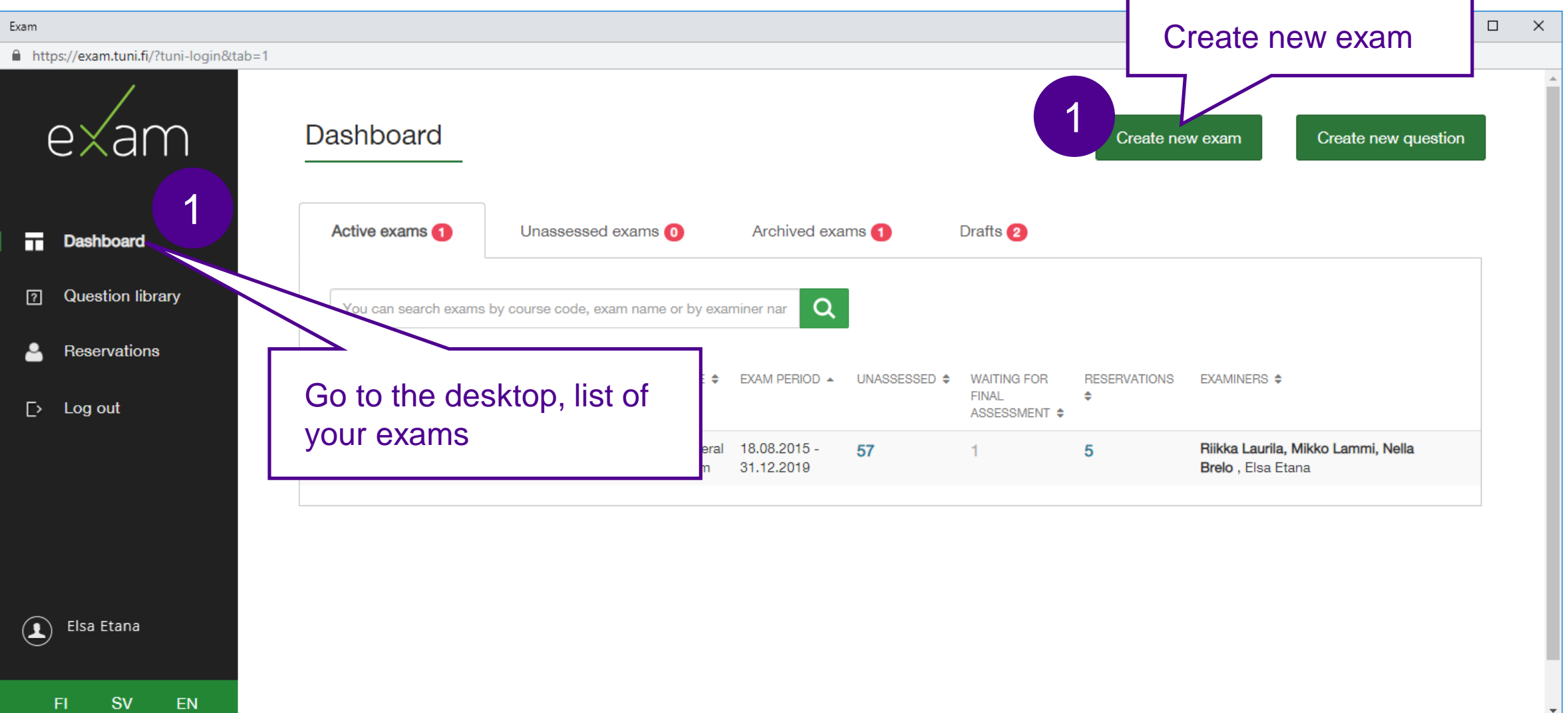

#### **Create new exam 2/3**

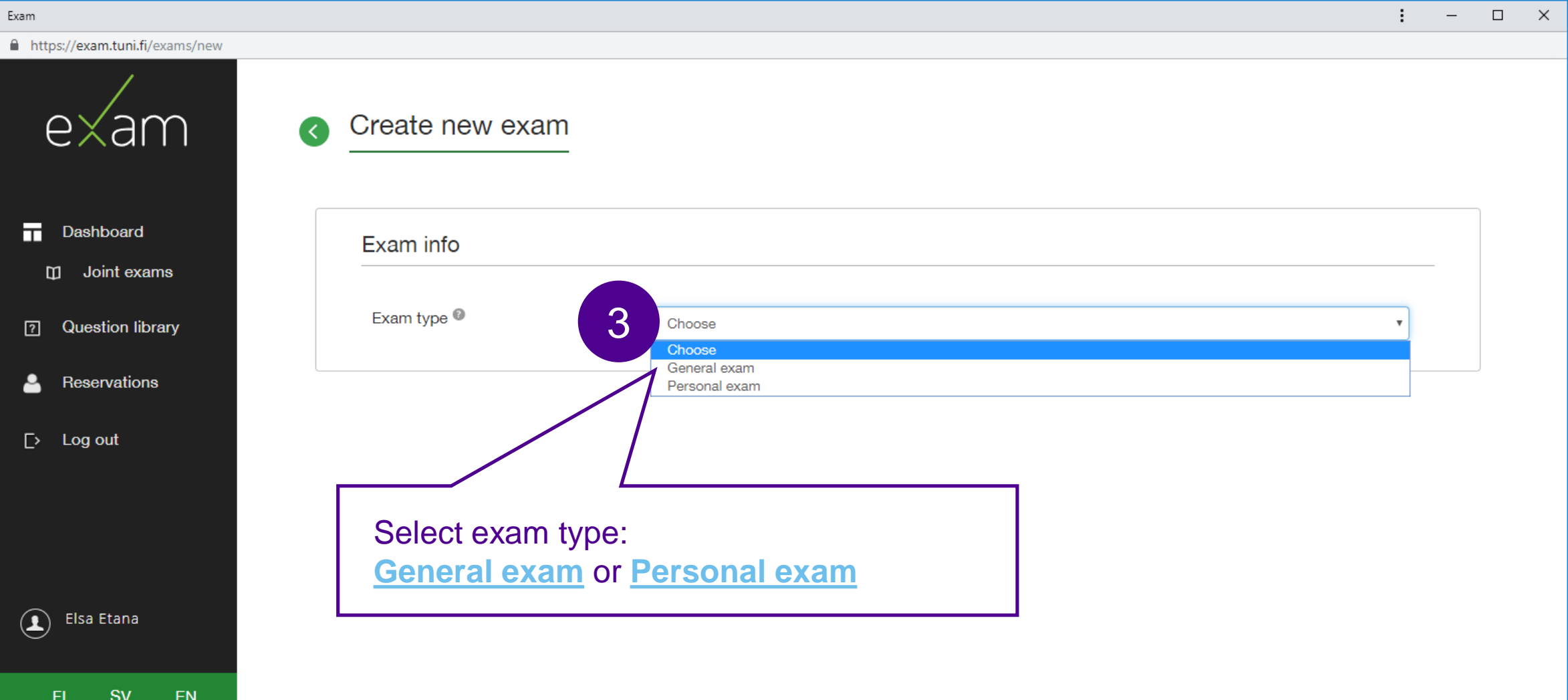

#### **Create new exam 3/3**

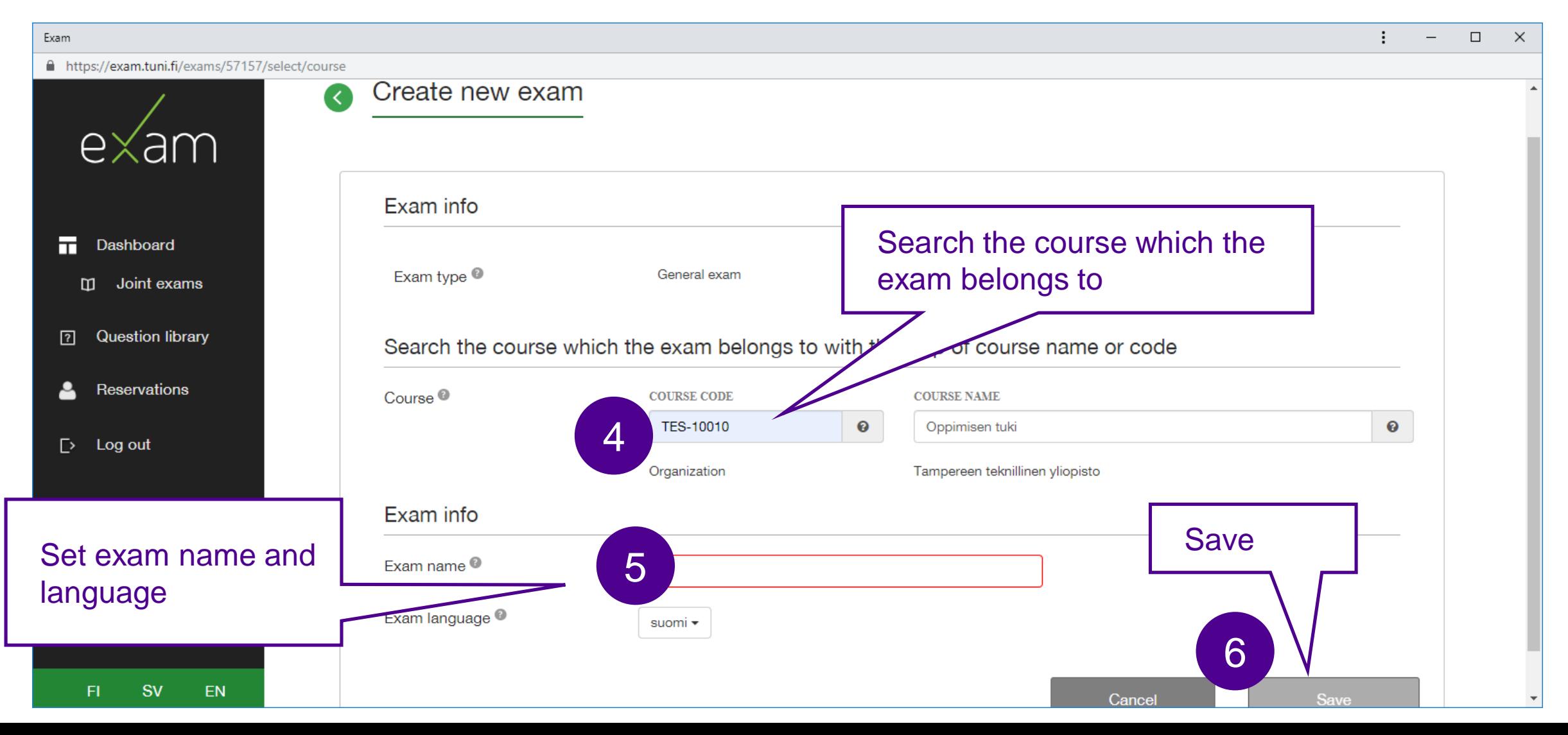

| 8

# **Set basic information 1/2**

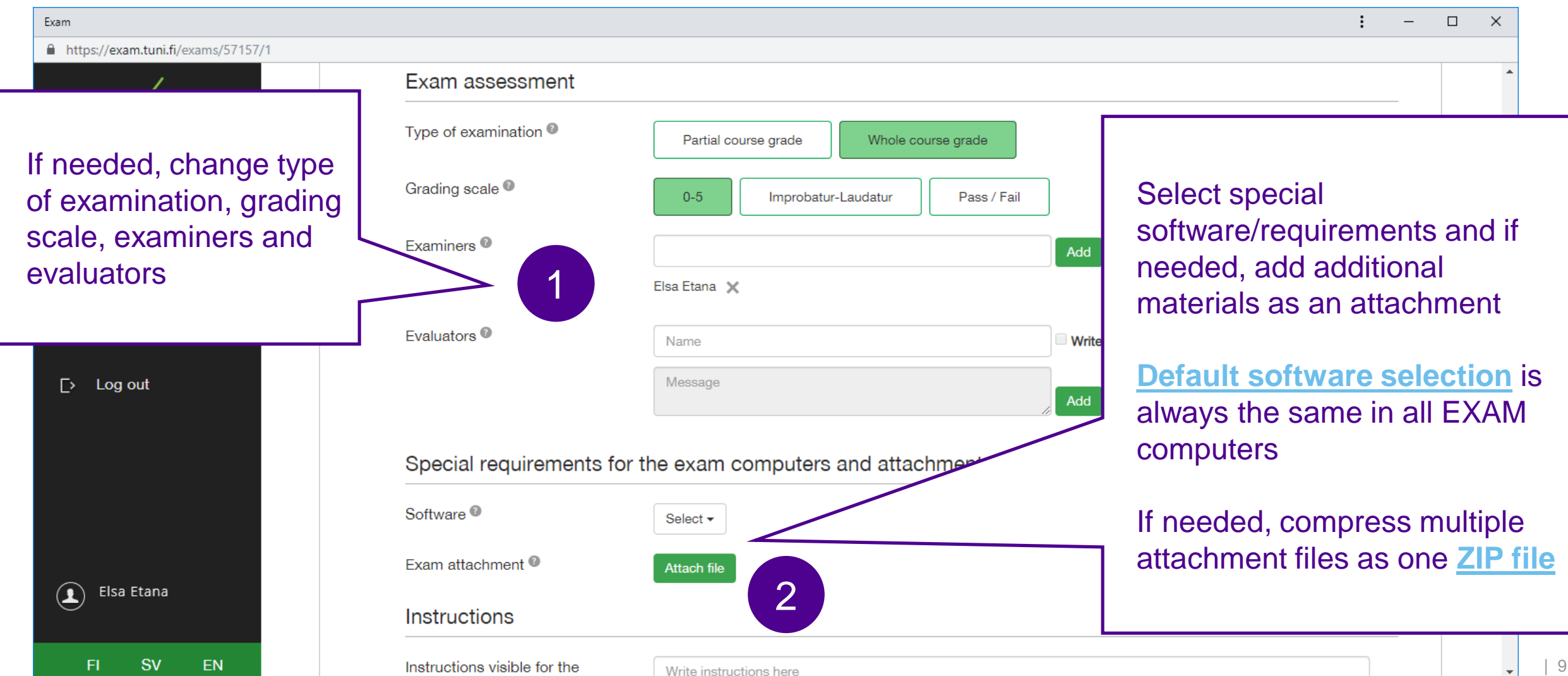

□ https://exam.tuni.fi/exams/57157/1

Dashboard

**Question library** 

Reservations

Log out

Elsa Etana

**SV** 

EN

Exam

п

卪

 $\Gamma$ 

 $\left( \blacksquare \right)$ 

FI

# **Set basic information 2/2**

student during the exam

booking<sup>®</sup>

#### Special requirements for the exam computers and atta If needed, write instructions visible for the Software<sup><sup>®</sup></sup> Select student during the exam Exam attachment<sup>®</sup> **Attach file** Write instructions visible for the student Instructions during the exam booking. Especially list all Instructions visible for the Write instructions here software and other special requirements student during the exam <sup>®</sup> 3 Instructions visible for the

Students can do EXAM exams at external institutions' EXAM rooms, so this helps students to verify the software is also available at external institution

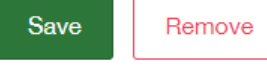

Questions »

 $\Box$  $\mathsf{X}$ 

÷

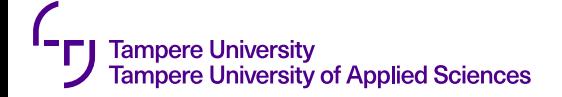

# **Add questions 1/2**

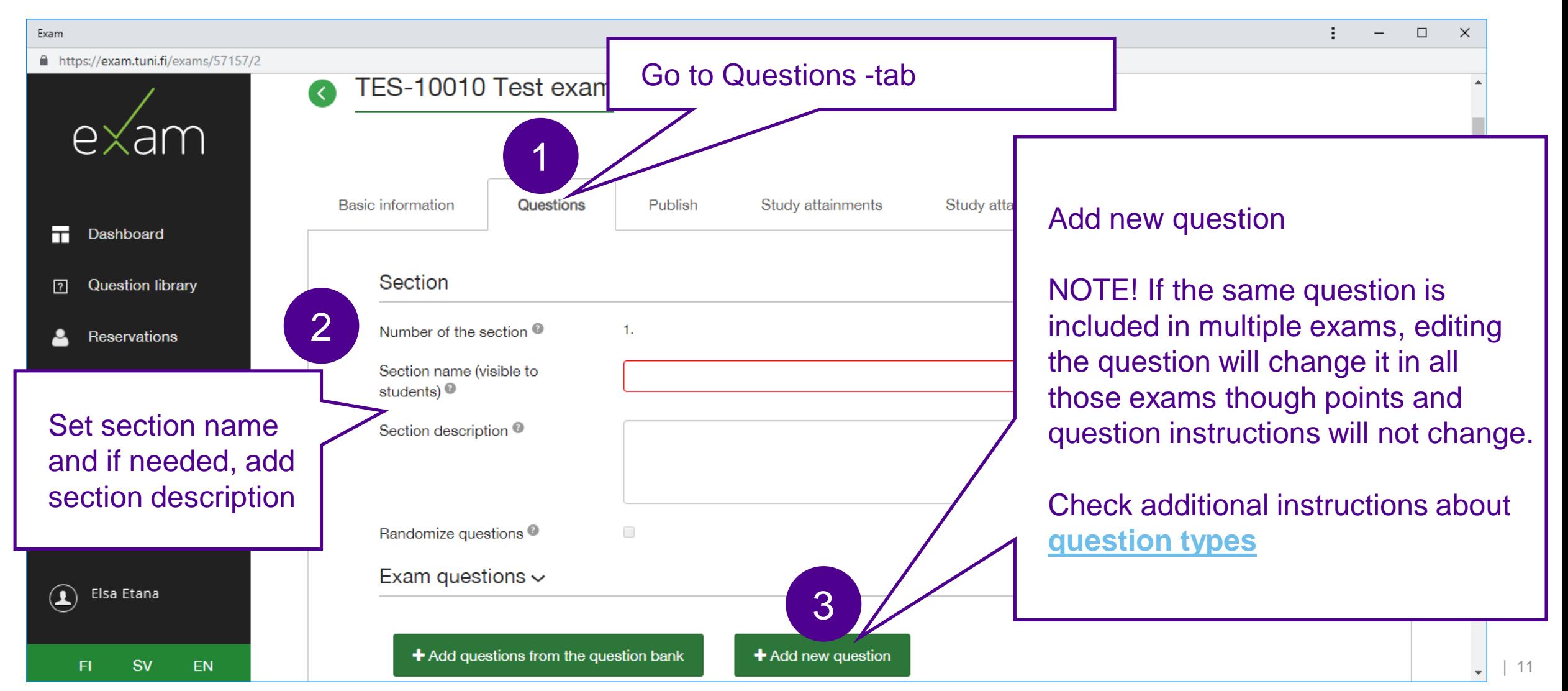

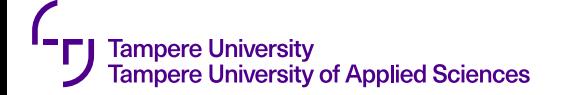

### **Add questions 2/2**

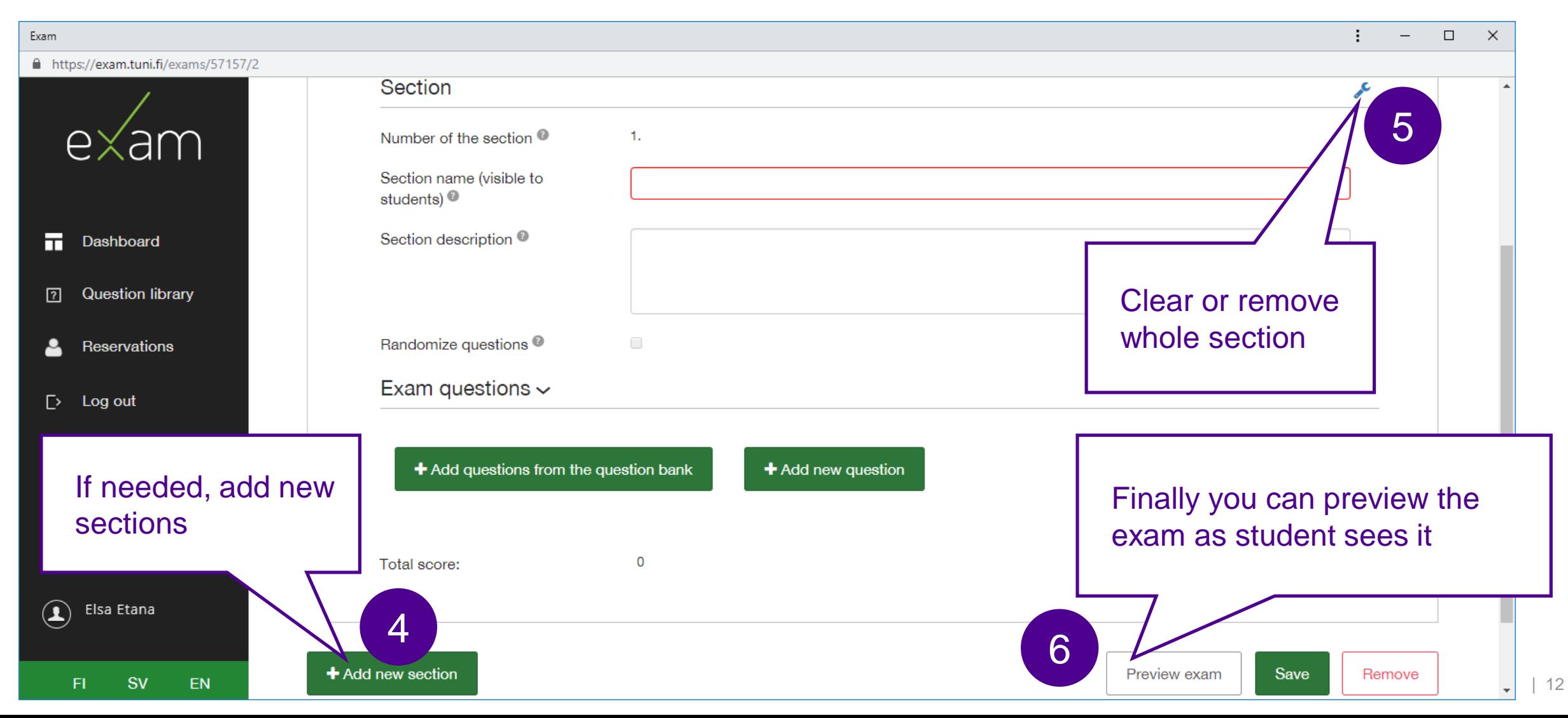

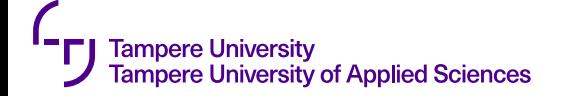

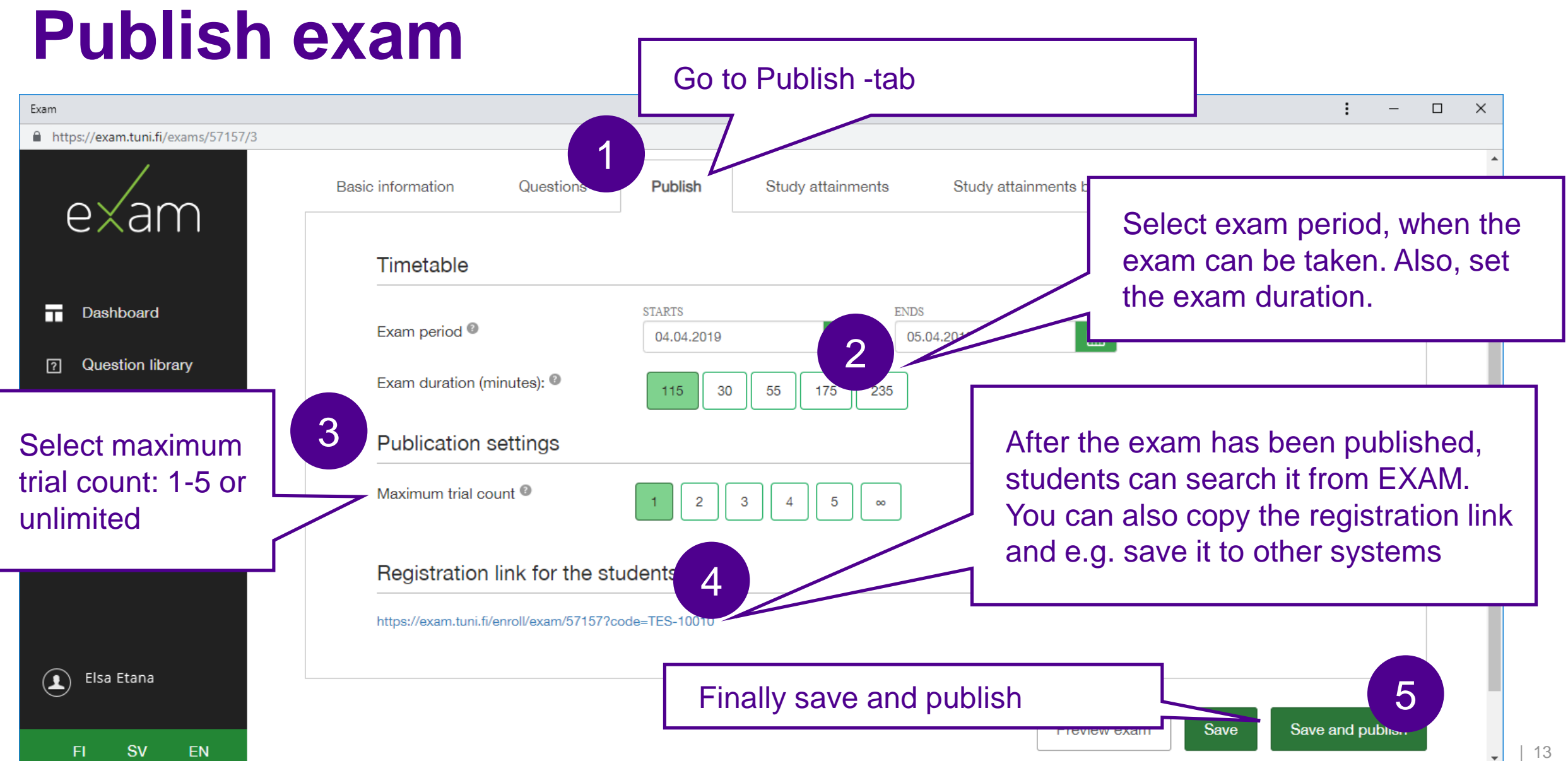

### **Assess submissions 1/3**

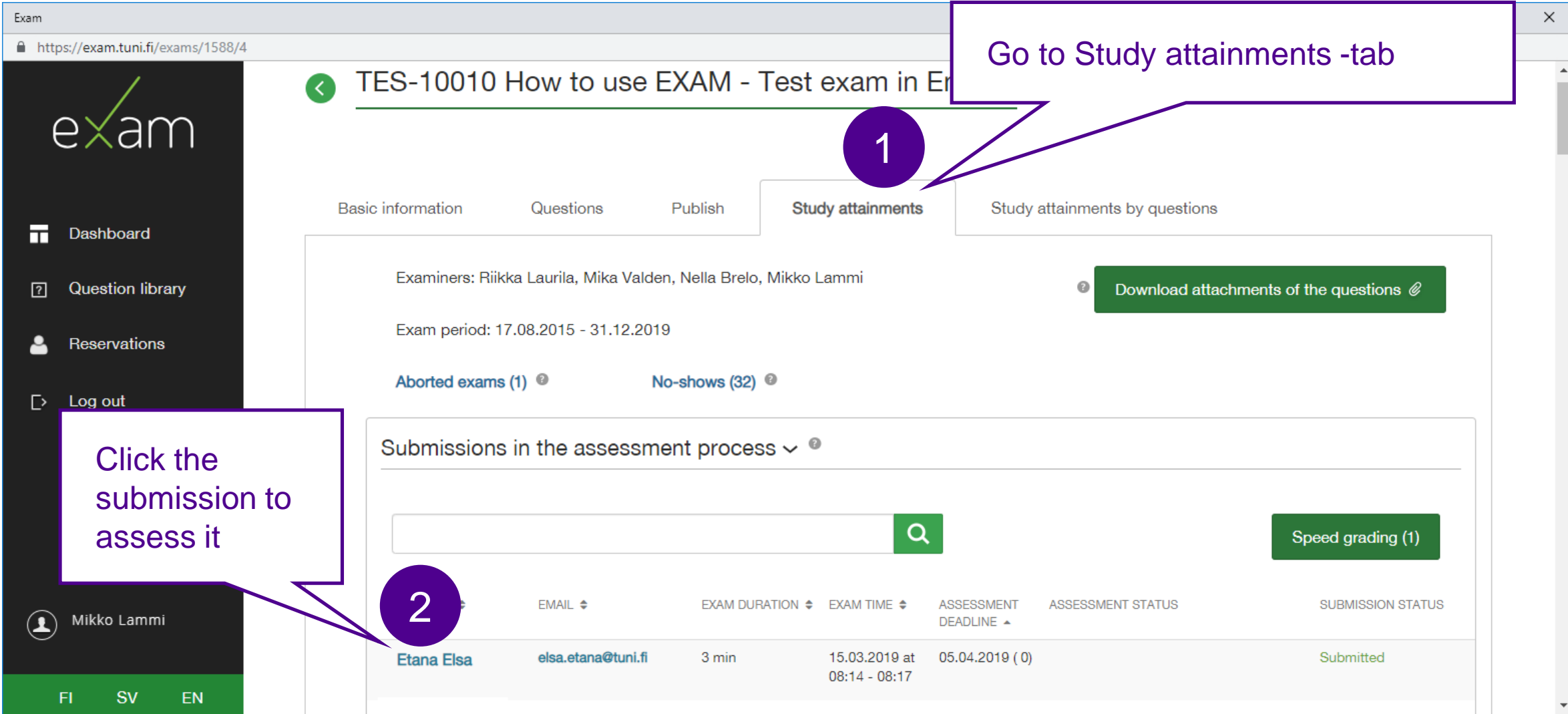

| 14

#### **Assess submissions 2/3**

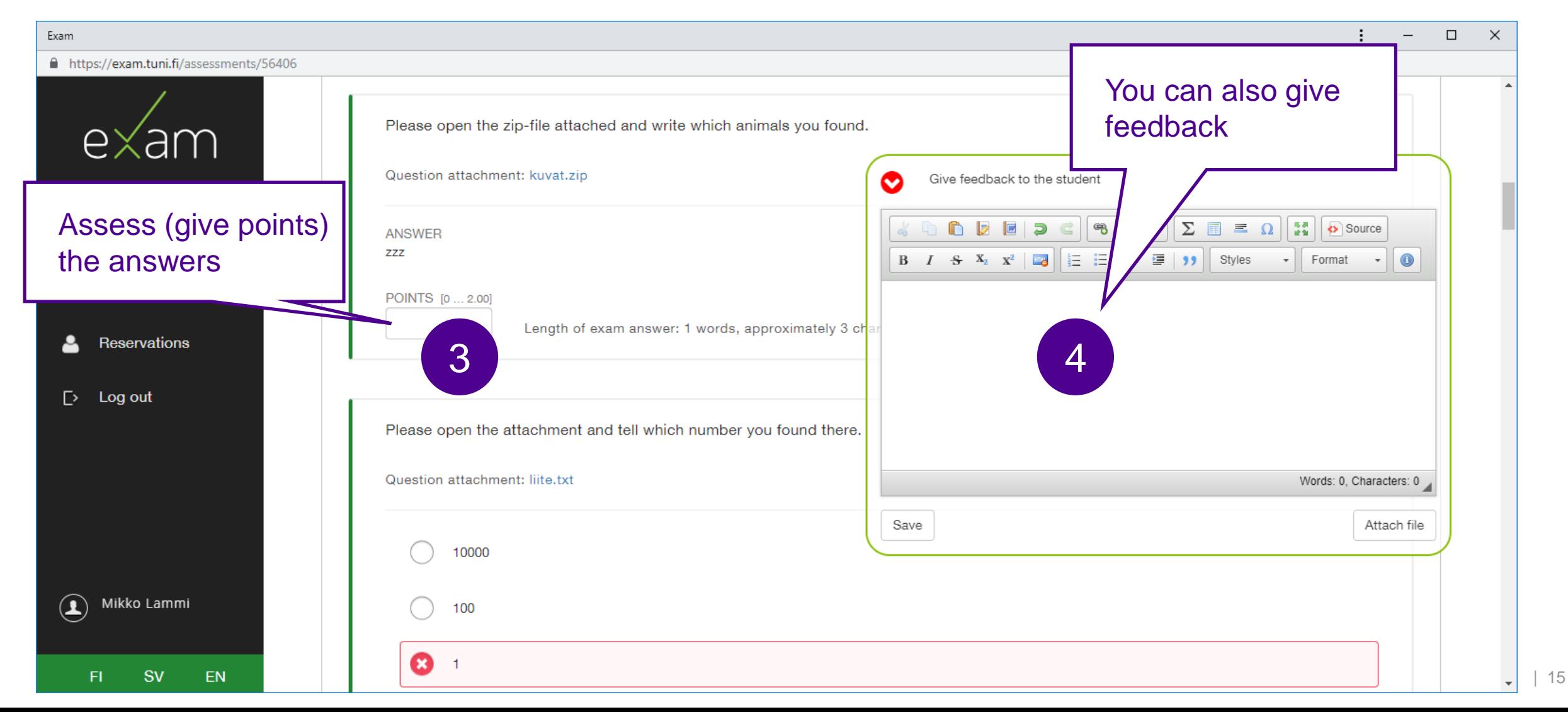

#### **Assess submissions 3/3**

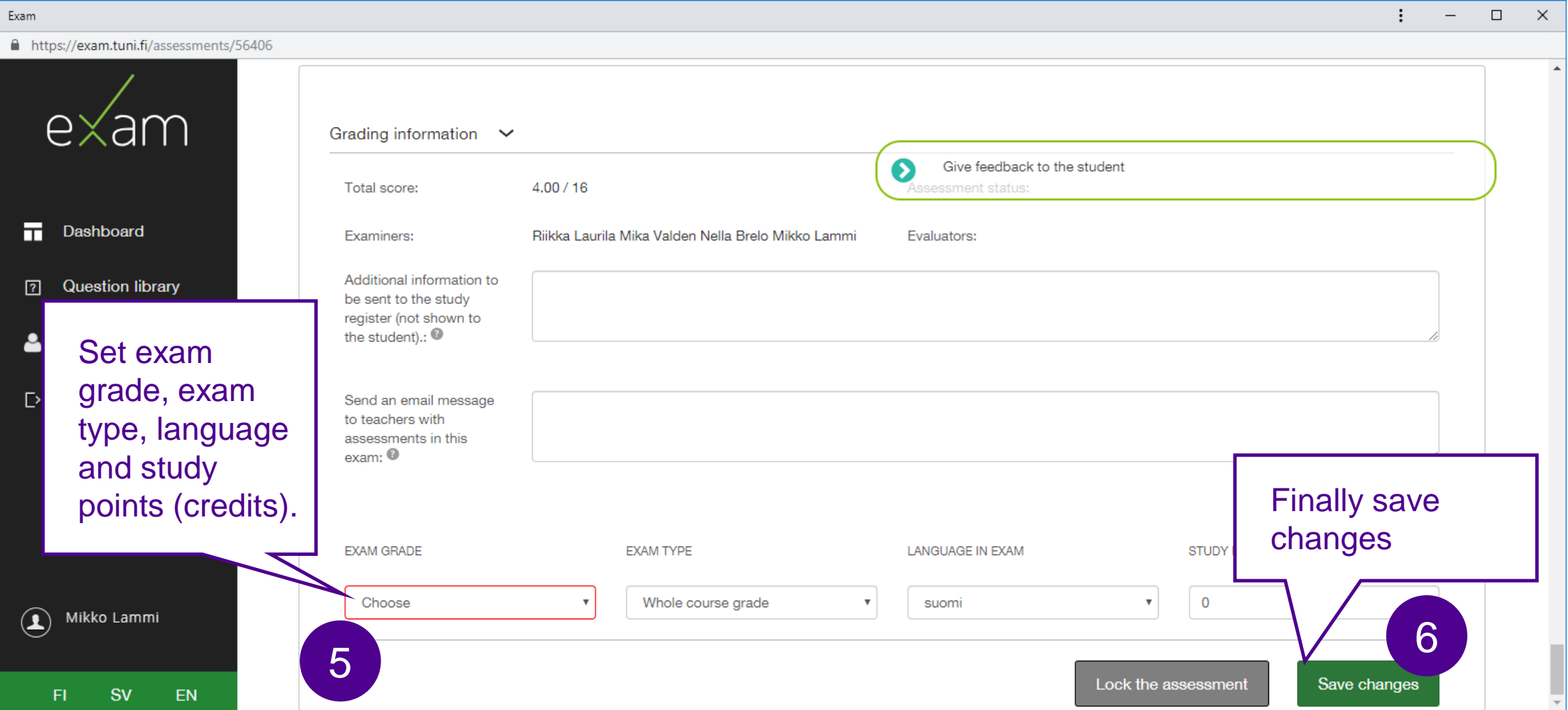

# **Lock assignment and inform student**

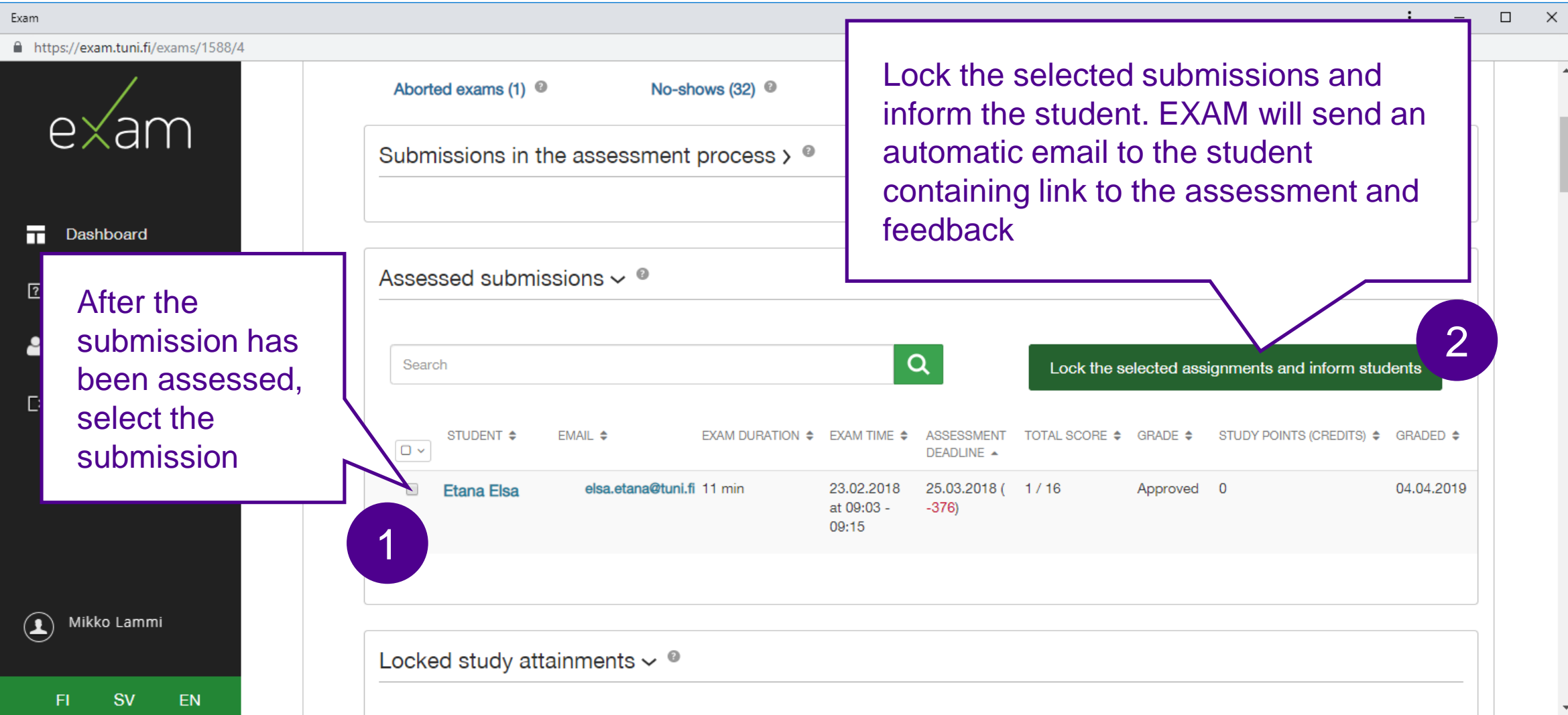

**SV** 

**FI** 

EN

# **Save grades to study register**

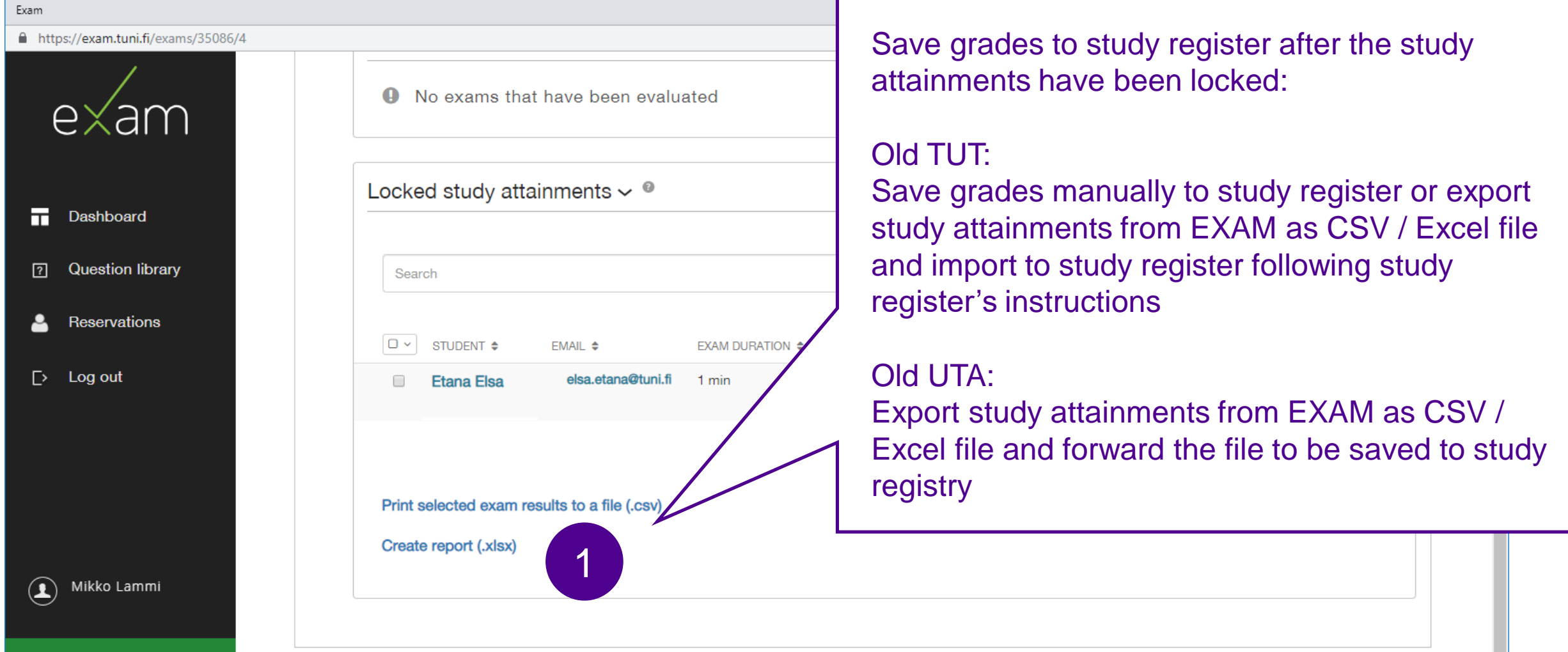

#### **Tampere University Tampere University of Applied Sciences**

Exam  $A$  h

# **Archive completed exam**

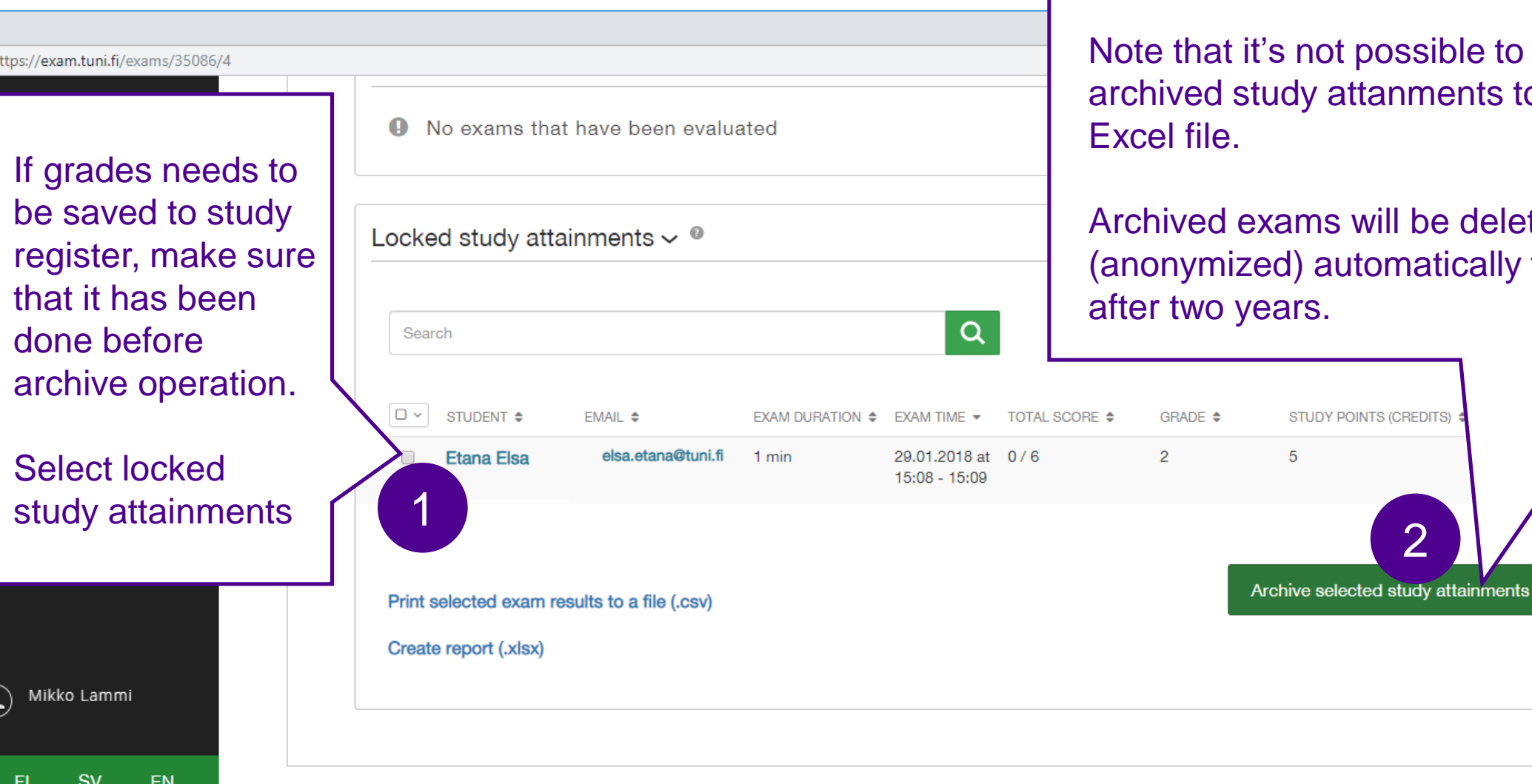

Finally archive the selected locked exams

not possible to export dy attanments to CSV /

**STUDY POINTS (CREDITS)** 

ams will be deleted d) automatically from EXAM ars.

2

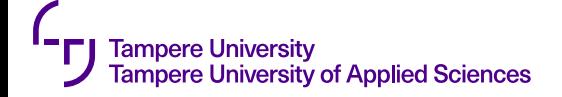

# **More instructions**

- Check the instructions built-in the EXAM application: hover the mouse over ? -icon to get more help
- TUNI EXAM home page: **[https://exam.tuni.fi](https://exam.tuni.fi/)**
- EXAM for teachers user guide: **<https://wiki.eduuni.fi/x/9AjVAw>**

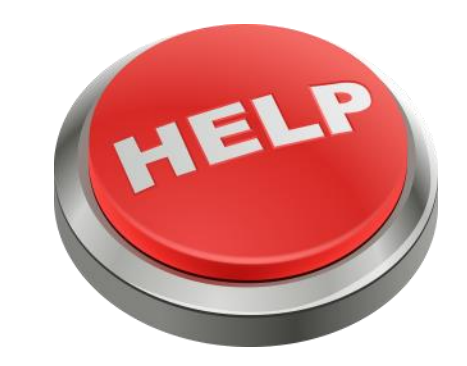